Ajustes en Linea

# MANUAL DEL USUARIO

UNIVERSIDAD AUTÓNOMA DE BAJA CALIFORNIA

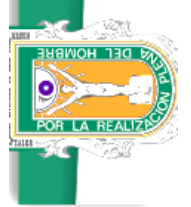

# Manual del Usuario Tabla de contenidos

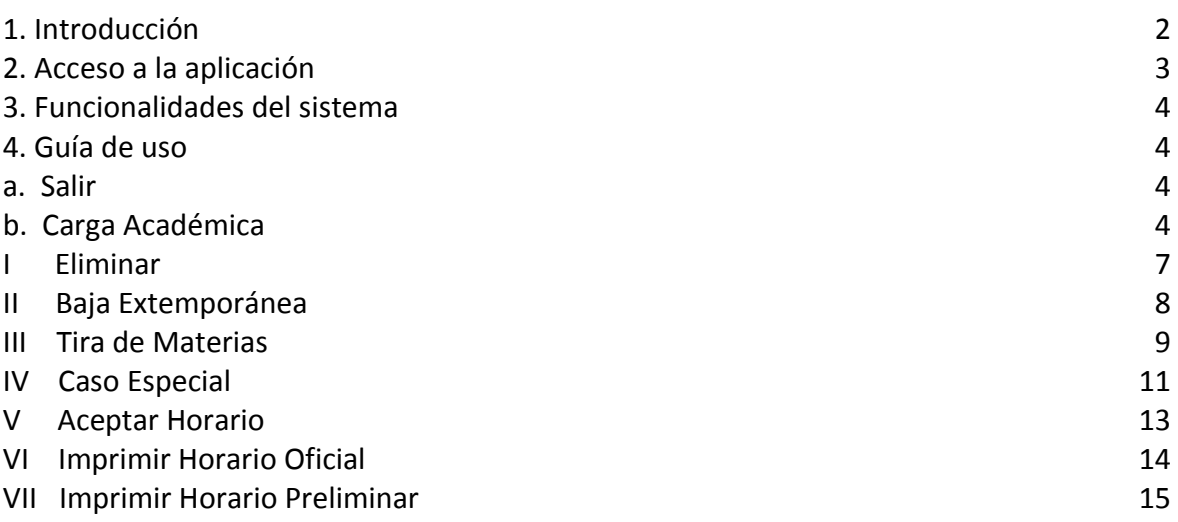

## 1. Introducción

El presente documento está dirigido a entregar las pautas de operación del sistema de Ajustes en Línea.

Este sistema fue diseñado para que los tutores responsables de cada una de las unidades académicas por campus puedan hacer cualquier ajuste a la carga académica del alumno (Nuevo ingreso y Reingreso) en fechas de inscripción cumpliendo con el reglamento del estatuto escolar.

#### 2. Acceso a la aplicación

El sistema de Ajustes en Línea es una aplicación web que puede ser accedida desde cualquier navegador de internet.

La dirección URL es http://ajustesweb.uabc.mx/

El usuario debe ingresar a un navegador web y escribir la dirección URL del portal. Una vez cargada la página se visualiza una pantalla en donde se le solicita al usuario ingresar los datos de autenticación.

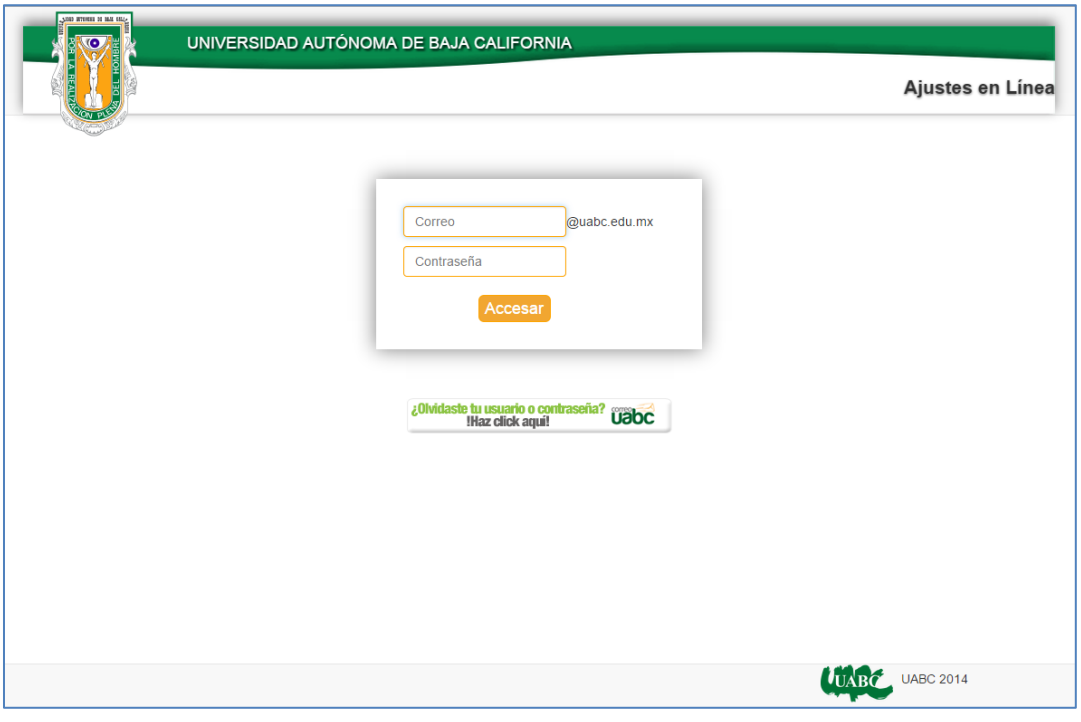

Imagen 1- Acceso al sistema

Para comenzar a utilizar el Sistema de Ajustes el usuario debe ingresar su correo UABC y contraseña y presionar el botón "Accesar".

Si los datos ingresados por el usuario no son correctos el sistema despliega un mensaje de error: "Usuario no existe o contraseña incorrecta"

Si el correo del usuario y la clave secreta ingresados son válidos el sistema le mostrará al usuario las opciones a las que tiene privilegios.

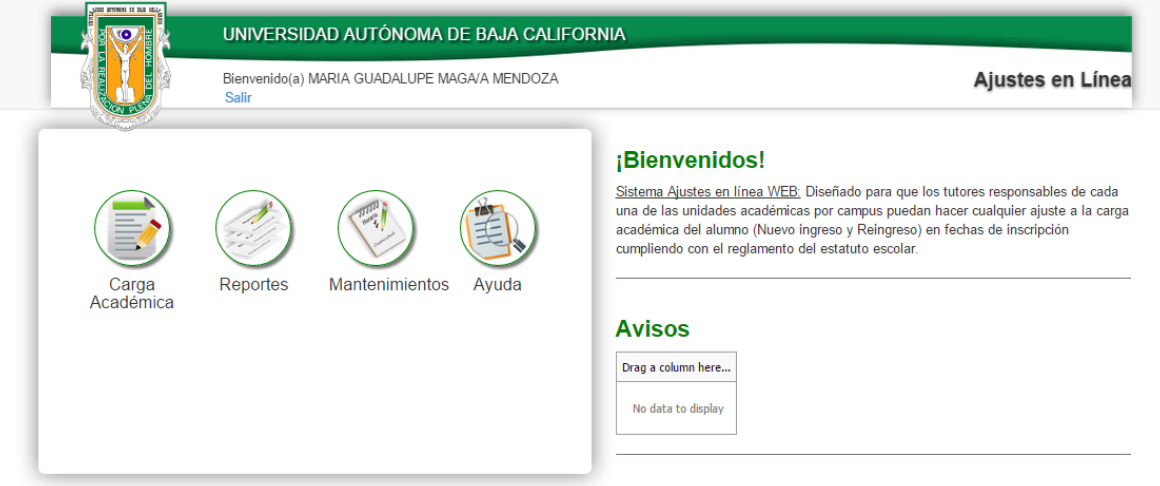

Imagen 2- Opciones del Sistema

#### 3. funcionalidades del sistema

El sistema presenta las siguientes opciones:

- a. Salir
- b. Carga Académica
- c. Consultas de Grupos y Capacidades
- d. Reportes
- e. Mantenimientos

4. Guía de Uso

a. Salir

Al presionar Salir solo regresa al acceso a la aplicación.

## b. Carga Académica

Al seleccionar la opción Carga Académica se presenta la pantalla de captura como se muestra:

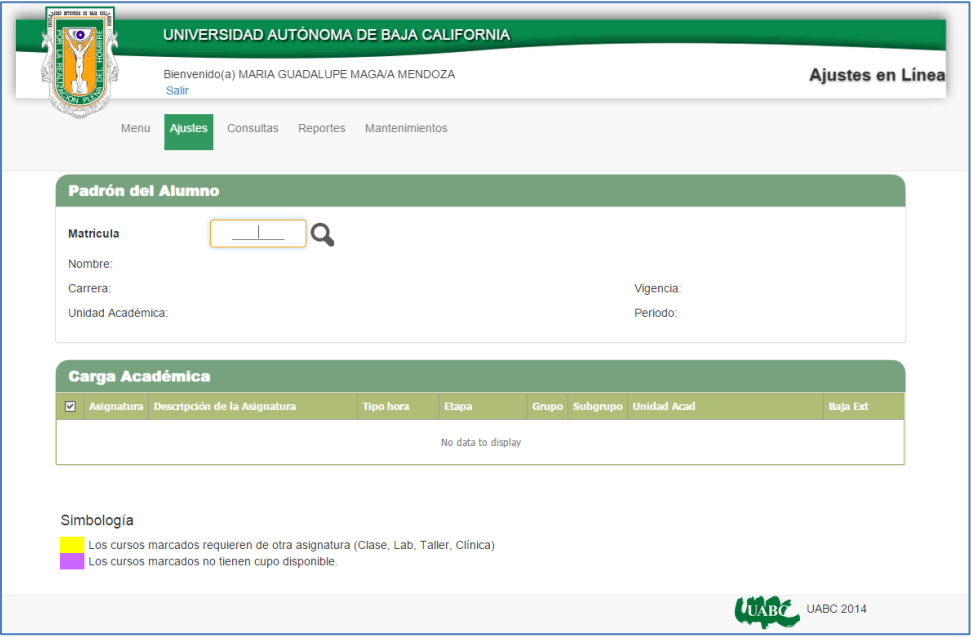

Imagen 3 – Carga Académica

Se debe capturar la clave de la matrícula del alumno al cual se requieren realizar ajustes en su carga académica.

Al capturar la clave de la matrícula y presionar la tecla ENTER o dar un click en la figura  $\sqrt{ }$  se desplegaran los datos del alumno:

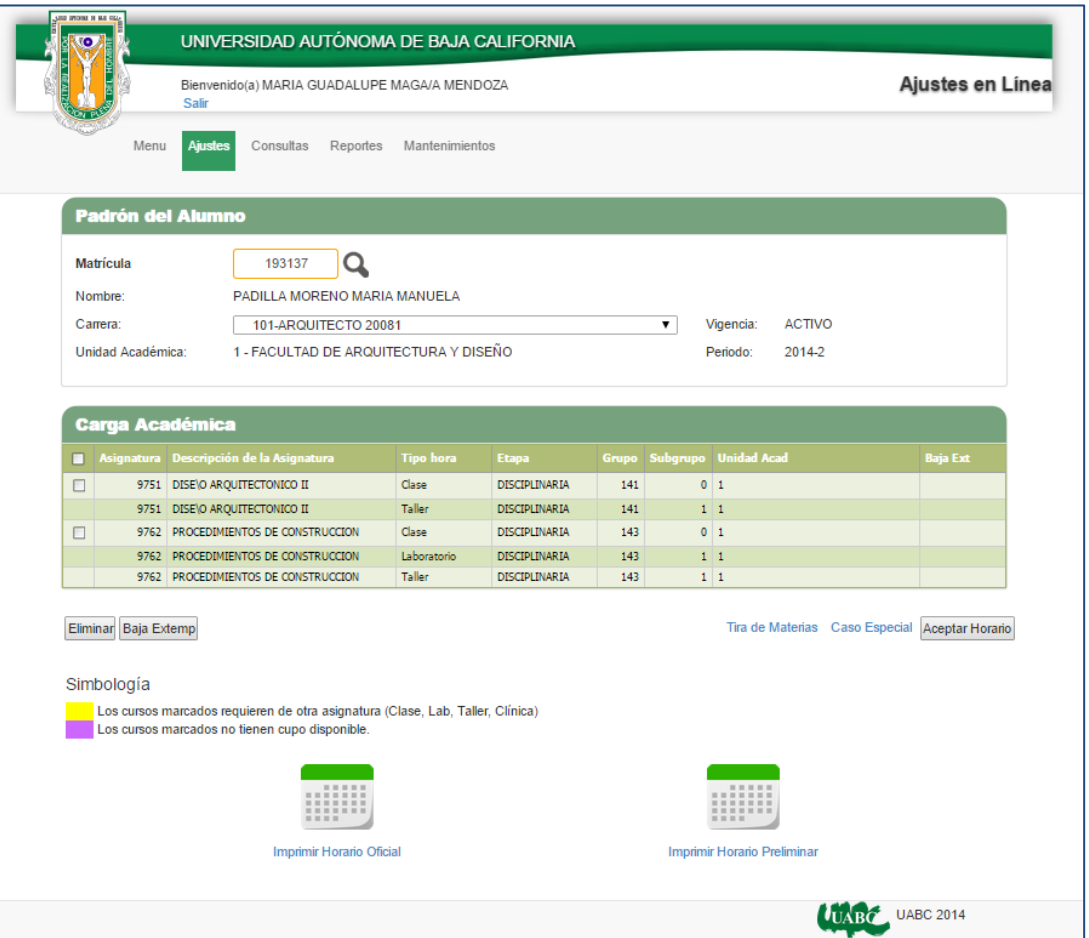

Imagen 4 – Carga Académica del Alumno

Esta opción de Ajustes tiene varias funcionalidades:

- I. Eliminar
- II. Baja Extemporánea
- III. Tira de Materias
- IV. Caso Especial
- V. Aceptar Horario
- VI. Imprimir Horario Oficial
- VII. Imprimir Horario Preliminar

#### **I. Eliminar**

Si se desea eliminar alguna de las asignaturas que ya se encuentran en la carga académica primero se debe(n) seleccionar la(s) asignatura(s) deseada presionando click con el mouse en la casilla a la izquierda de la clave de la asignatura.

|                | <b>Carga Académica</b> |                                         |                  |                      |       |          |                                |                 |  |  |  |  |
|----------------|------------------------|-----------------------------------------|------------------|----------------------|-------|----------|--------------------------------|-----------------|--|--|--|--|
|                |                        | Asignatura Descripción de la Asignatura | <b>Tipo hora</b> | <b>Etapa</b>         |       |          | Grupo   Subgrupo   Unidad Acad | <b>Baja Ext</b> |  |  |  |  |
| $\overline{v}$ |                        | 9751 DISE\O AROUITECTONICO II           | <b>Clase</b>     | <b>DISCIPLINARIA</b> | 14    |          |                                |                 |  |  |  |  |
|                |                        | 9751 DISE\O AROUITECTONICO II           | <b>Taller</b>    | <b>DISCIPLINARIA</b> | $141$ | $-1$ $1$ |                                |                 |  |  |  |  |
|                |                        | 9762 PROCEDIMIENTOS DE CONSTRUCCION     | Clase            | <b>DISCIPLINARIA</b> | 143   |          | 0 <sub>1</sub>                 |                 |  |  |  |  |
|                |                        | 9762 PROCEDIMIENTOS DE CONSTRUCCION     | Laboratorio      | <b>DISCIPLINARIA</b> | 143   |          | $1 \; 1$                       |                 |  |  |  |  |
|                |                        | 9762 PROCEDIMIENTOS DE CONSTRUCCION     | <b>Taller</b>    | <b>DISCIPLINARIA</b> | 143   |          | $1 \vert 1$                    |                 |  |  |  |  |

Imagen 5 –Asignatura seleccionada

Si se dese eliminar toda la carga Académica se presiona click con el mouse en la casilla a la izquierda del título Asignatura:

|                         | <b>Carga Académica</b> |                                                  |                  |                      |        |     |                            |                 |  |  |  |  |
|-------------------------|------------------------|--------------------------------------------------|------------------|----------------------|--------|-----|----------------------------|-----------------|--|--|--|--|
|                         |                        | <b>Z</b> Asignatura Descripción de la Asignatura | <b>Tipo</b> hora | <b>Etapa</b>         |        |     | Grupo Subgrupo Unidad Acad | <b>Baja Ext</b> |  |  |  |  |
| $\overline{\mathbf{v}}$ |                        | 9751 DISE\O AROUITECTONICO II                    | Clase -          | <b>DISCIPLINARIA</b> | 141    |     |                            |                 |  |  |  |  |
|                         |                        | 9751 DISE\O ARQUITECTONICO II                    | <b>Taller</b>    | <b>DISCIPLINARIA</b> | 141    | 111 |                            |                 |  |  |  |  |
| $\sqrt{2}$              |                        | 9762 PROCEDIMIENTOS DE CONSTRUCCION              | Clase -          | <b>DISCIPLINARIA</b> | 143    |     |                            |                 |  |  |  |  |
|                         |                        | 9762 PROCEDIMIENTOS DE CONSTRUCCION              | Laboratorio      | <b>DISCIPLINARIA</b> | 143    |     | 111                        |                 |  |  |  |  |
|                         |                        | 9762 PROCEDIMIENTOS DE CONSTRUCCION              | Taller -         | <b>DISCIPLINARIA</b> | $-143$ |     |                            |                 |  |  |  |  |

Imagen 6 – Toda la Carga Académica Seleccionada

Una vez que se seleccionó lo que se desea borrar se presiona el botón Eliminar para borrar de la carga del alumno la(s) asignatura(s) seleccionada(s).

Es necesario presionar el botón de Aceptar Horario para que se elimine(n) la(s) Asignatura(s).

#### **II. Baja Extemporánea**

Para realizar una Baja Extemporánea a alguna de las asignaturas de la carga académica primero se debe(n) seleccionar la(s) asignatura(s) y presionar el botón de Baja Extemp. Y únicamente se marcará la asignatura y permanecerá visible como se muestra:

| <b>Carga Académica</b> |                                         |                  |                      |     |                |                            |                   |  |  |  |  |  |
|------------------------|-----------------------------------------|------------------|----------------------|-----|----------------|----------------------------|-------------------|--|--|--|--|--|
|                        | Asignatura Descripción de la Asignatura | <b>Tipo hora</b> | <b>Etapa</b>         |     |                | Grupo Subgrupo Unidad Acad | <b>Baja Ext</b>   |  |  |  |  |  |
|                        | 9751 DISE\O AROUITECTONICO II           | Clase            | <b>DISCIPLINARIA</b> | 141 | 0 <sub>1</sub> |                            |                   |  |  |  |  |  |
|                        | 9751 DISE\O ARQUITECTONICO II           | <b>Taller</b>    | <b>DISCIPLINARIA</b> | 141 | $1\vert 1$     |                            |                   |  |  |  |  |  |
|                        | 9762 PROCEDIMIENTOS DE CONSTRUCCION     | Clase            | <b>DISCIPLINARIA</b> | 143 | 0 <sub>1</sub> |                            | <b>BAJA EXTEM</b> |  |  |  |  |  |
|                        | 9762 PROCEDIMIENTOS DE CONSTRUCCION     | Laboratorio      | <b>DISCIPLINARIA</b> | 143 | $1\vert 1$     |                            | <b>BAJA EXTEM</b> |  |  |  |  |  |
|                        | 9762 PROCEDIMIENTOS DE CONSTRUCCION     | <b>Taller</b>    | <b>DISCIPLINARIA</b> | 143 | $1 \vert 1$    |                            | <b>BAJA EXTEM</b> |  |  |  |  |  |

Imagen 7 – Baja Extemporánea

Si se desea quitar la marca de BAJA EXTEM a la(s) Asignatura(s) solo se debe(n) seleccionar las misma(s) y presionar el botón Baja Extemp. Al realizar esta acción se quitara la marca de baja.

|                         | <b>Carga Académica</b> |                                         |                  |                      |     |                |                            |                   |  |  |  |  |
|-------------------------|------------------------|-----------------------------------------|------------------|----------------------|-----|----------------|----------------------------|-------------------|--|--|--|--|
|                         |                        | Asignatura Descripción de la Asignatura | <b>Tipo hora</b> | <b>Etapa</b>         |     |                | Grupo Subgrupo Unidad Acad | <b>Baja Ext</b>   |  |  |  |  |
|                         |                        | 9751 DISE\O ARQUITECTONICO II           | Clase            | <b>DISCIPLINARIA</b> | 141 | 0 <sub>1</sub> |                            |                   |  |  |  |  |
|                         |                        | 9751 DISE\O ARQUITECTONICO II           | <b>Taller</b>    | <b>DISCIPLINARIA</b> | 141 |                | $1\vert 1$                 |                   |  |  |  |  |
| $\overline{\mathbf{v}}$ |                        | 9762 PROCEDIMIENTOS DE CONSTRUCCION     | <b>Clase</b>     | <b>DISCIPLINARIA</b> | 14  |                |                            | <b>BAJA EXTEM</b> |  |  |  |  |
|                         |                        | 9762 PROCEDIMIENTOS DE CONSTRUCCION     | Laboratorio      | <b>DISCIPLINARIA</b> | 143 |                | 111                        | <b>BAJA EXTEM</b> |  |  |  |  |
|                         |                        | 9762 PROCEDIMIENTOS DE CONSTRUCCION     |                  | <b>DISCIPLINARIA</b> | 14  |                |                            | <b>BAJA EXTEM</b> |  |  |  |  |

Imagen 8 – Eliminar Baja Extemporánea

Para que la baja extemporánea sea guardada se debe presionar Aceptar Horario para que sea válida.

#### **III. Tira de Materias**

Al seleccionar Tira de Materias se despliega la lista de las asignaturas disponibles a cursar por el alumno

| ö                       | <b>IN BRITISH REAL PROPERTY</b><br>UNIVERSIDAD AUTÓNOMA DE BAJA CALIFORNIA |                  |                      |               |                                   |
|-------------------------|----------------------------------------------------------------------------|------------------|----------------------|---------------|-----------------------------------|
|                         | Bienvenido(a) MARIA GUADALUPE MAGA/A MENDOZA<br><b>Salir</b>               |                  |                      |               | Ajustes en Línea                  |
|                         | Menu<br>Aiustes<br>Consultas<br>Reportes                                   | Mantenimientos   |                      |               |                                   |
| <b>Tira de Materias</b> |                                                                            |                  |                      |               |                                   |
| <b>Isignatura</b>       | Descripción de la asignatura                                               | <b>Tipo</b> hora | <b>Etapa</b>         | <b>Unidad</b> | <b>Descripción unidad</b>         |
|                         |                                                                            |                  |                      |               |                                   |
|                         | 4704 IDIOMAS I                                                             | Clase            | <b>OPTATIVA</b>      | 1             | FACULTAD DE ARQUITECTURA Y DISEÑO |
| 9744                    | METODOLOGIA Y PROGRAMACION ARQUITECTONICA                                  | Clase            | <b>DISIPLINARIA</b>  | 1             | FACULTAD DE AROUITECTURA Y DISEÑO |
| 9744                    | METODOLOGIA Y PROGRAMACION AROUITECTONICA                                  | Taller           | <b>DISIPLINARIA</b>  |               | FACULTAD DE AROUITECTURA Y DISEÑO |
| 9745                    | ANALISIS Y CONCEPTO ARQUITECTONICO                                         | Clase            | DISIPLINARIA         | 1             | FACULTAD DE AROUITECTURA Y DISEÑO |
| 9745                    | ANALISIS Y CONCEPTO AROUITECTONICO                                         | Taller           | <b>DISIPLINARIA</b>  |               | FACULTAD DE AROUITECTURA Y DISEÑO |
| 9747                    | HISTORIA DE LA ARQUITECTURA RENACENTISTA Y BARROCA                         | Clase            | <b>DISIPLINARIA</b>  | 1             | FACULTAD DE ARQUITECTURA Y DISEÑO |
| 9748                    | HISTORIA DE LA ARQUITECTURA MODERNA                                        | Clase            | DISIPLINARIA         | 1             | FACULTAD DE AROUITECTURA Y DISEÑO |
| 9749                    | <b>INTRODUCCION AL URBANISMO</b>                                           | Clase            | <b>DISIPLINARIA</b>  | 1             | FACULTAD DE AROUITECTURA Y DISEÑO |
| 9749                    | INTRODUCCION AL URBANISMO                                                  | Taller           | <b>DISIPLINARIA</b>  |               | FACULTAD DE AROUITECTURA Y DISEÑO |
| 9751                    | DISE\O ARQUITECTONICO II                                                   | Clase            | DISIPLINARIA         | 1             | FACULTAD DE AROUITECTURA Y DISEÑO |
| 9751                    | DISE O AROUITECTONICO II                                                   | Taller           | <b>DISIPLINARIA</b>  |               | FACULTAD DE AROUITECTURA Y DISEÑO |
| 9755                    | DIBUJO ASISTIDO POR COMPUTADORA                                            | Clase            | <b>DISIPLINARIA</b>  | 1             | FACULTAD DE ARQUITECTURA Y DISEÑO |
| 9755                    | DIBUJO ASISTIDO POR COMPUTADORA                                            | Laboratorio      | DISIPLINARIA         | H             | FACULTAD DE ARQUITECTURA Y DISEÑO |
| 9756                    | TECNICAS DE REPRESENTACION                                                 | Taller           | <b>DISIPLINARIA</b>  | 1             | FACULTAD DE AROUITECTURA Y DISEÑO |
| 9758                    | MATERIALES Y FORMA ESTRUCTURAL                                             | Clase            | <b>DISIPLINARIA</b>  | 1             | FACULTAD DE AROUITECTURA Y DISEÑO |
| 9758                    | MATERIALES Y FORMA ESTRUCTURAL                                             | Taller           | DISIPLINARIA         |               | FACULTAD DE AROUITECTURA Y DISEÑO |
| 9760                    | COSTOS Y PROGRAMACION DE OBRA                                              | Clase            | <b>DISIPLINARIA</b>  | 1             | FACULTAD DE AROUITECTURA Y DISEÑO |
| 9760                    | COSTOS Y PROGRAMACION DE OBRA                                              | Laboratorio      | <b>DISIPLINARIA</b>  |               | FACULTAD DE ARQUITECTURA Y DISEÑO |
| 9762                    | PROCEDIMIENTOS DE CONSTRUCCION                                             | Clase            | DISIPLINARIA         | 1             | FACULTAD DE AROUITECTURA Y DISEÑO |
|                         | 9762 PROCEDIMIENTOS DE CONSTRUCCION                                        | Laboratorio      | <b>DISIPLINARIA</b>  |               | FACULTAD DE ARQUITECTURA Y DISEÑO |
|                         | 9762 PROCEDIMIENTOS DE CONSTRUCCION                                        | Taller           | <b>DISIPLINARIA</b>  |               | FACULTAD DE AROUITECTURA Y DISEÑO |
| 9764                    | CONTROL LUMINICO E INSTALACION ELECTRICA                                   | Clase            | DISIPLINARIA         | 1             | FACULTAD DE AROUITECTURA Y DISEÑO |
| 9764                    | CONTROL LUMINICO E INSTALACION ELECTRICA                                   | Laboratorio      | <b>DISIPLINARIA</b>  |               | FACULTAD DE AROUITECTURA Y DISEÑO |
|                         | 9765 INSTALACTOMES HIDROSANITARIAS                                         | Class            | <b>DICTDI TNADTA</b> |               | FACULTAD DE AROUITECTURA Y DISEÑO |

Imagen 9 – Tira de Materias

Se pueden buscar las asignaturas por clave al capturarla directamente en el espacio vacío en la parte inferior de la columna Asignatura.

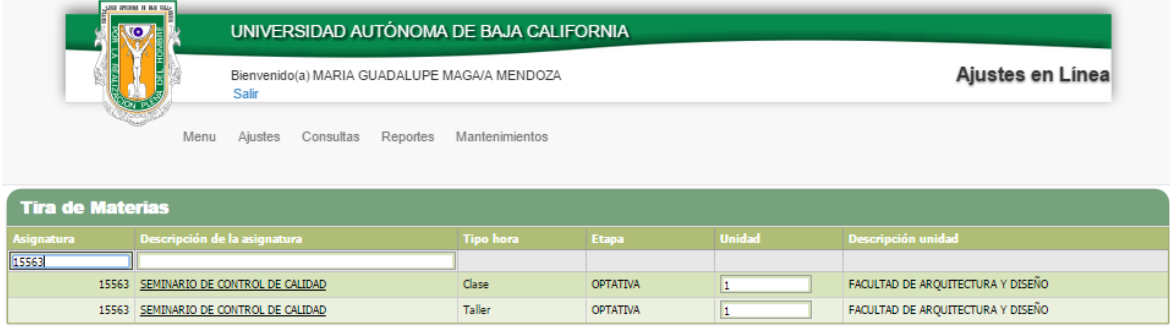

Al seleccionar una asignatura de la tira de materias presenta una lista de los grupos disponibles para la asignatura seleccionada.

| AND STORE IS NO FEA                 |                                                              |                |                  |                   |            |                          |            |       |
|-------------------------------------|--------------------------------------------------------------|----------------|------------------|-------------------|------------|--------------------------|------------|-------|
| <b>TO</b>                           | UNIVERSIDAD AUTÓNOMA DE BAJA CALIFORNIA                      |                |                  |                   |            |                          |            |       |
|                                     | Bienvenido(a) MARIA GUADALUPE MAGA/A MENDOZA<br><b>Salir</b> |                |                  |                   |            | Ajustes en Línea         |            |       |
| Menu                                | Reportes<br>Ajustes<br>Consultas                             | Mantenimientos |                  |                   |            |                          |            |       |
| <b>Lista de Cursos Disponibles:</b> |                                                              |                |                  |                   |            |                          |            |       |
| Descripción de la asignatura        | <b>Académico</b>                                             | <b>Grupo</b>   | <b>Capacidad</b> | <b>Disponible</b> |            | <b>Horario</b>           |            |       |
|                                     |                                                              |                |                  |                   | <b>Dia</b> | <b>Hora</b>              | Salón Tipo |       |
| SEMINARIO DE CONTROL DE CALIDAD     | ANATOLIO FELIX AYON                                          | 182-0          | 31               | 16                | Lunes      | 08:00 09:00 S2           |            | Clase |
|                                     |                                                              |                |                  |                   |            | Miercoles 08:00 09:00 S2 |            | Clase |

Imagen 10 –Grupos Disponibles por Asignatura

Si la asignatura seleccionada no está completa, es decir, no tiene capturados todos los horarios de los tipos de asignaturas que requiere (Clase, Lab, Tallet, etc) la desplegara en la Carga Académica del Alumno pero al aceptar el Horario no se agregará a la carga.

| <b>Carga Académica</b> |                                                                                                    |                                         |                  |                      |     |                |                            |                 |  |  |  |
|------------------------|----------------------------------------------------------------------------------------------------|-----------------------------------------|------------------|----------------------|-----|----------------|----------------------------|-----------------|--|--|--|
| п                      |                                                                                                    | Asignatura Descripción de la Asignatura | <b>Tipo hora</b> | <b>Etapa</b>         |     |                | Grupo Subgrupo Unidad Acad | <b>Baja Ext</b> |  |  |  |
| □                      | 9751                                                                                                    | DISE\O ARQUITECTONICO II                | Clase            | <b>DISCIPLINARIA</b> | 141 | $0$ 1          |                            |                 |  |  |  |
|                        | 9751                                                                                                    | DISE\O ARQUITECTONICO II                | <b>Taller</b>    | <b>DISCIPLINARIA</b> | 141 | $1 \vert 1$    |                            |                 |  |  |  |
| □                      | 9762                                                                                                    | PROCEDIMIENTOS DE CONSTRUCCION          | Clase            | <b>DISCIPLINARIA</b> | 143 | 0 <sub>1</sub> |                            |                 |  |  |  |
|                        | 9762                                                                                                    | PROCEDIMIENTOS DE CONSTRUCCION          | Laboratorio      | <b>DISCIPLINARIA</b> | 143 | $1 \vert 1$    |                            |                 |  |  |  |
|                        | 9762                                                                                                    | PROCEDIMIENTOS DE CONSTRUCCION          | <b>Taller</b>    | <b>DISCIPLINARIA</b> | 143 | $1 \vert 1$    |                            |                 |  |  |  |
| о                      |                                                                                                    | 15563 SEMINARIO DE CONTROL DE CALIDAD   | Clase            | <b>OPTATIVA</b>      | 182 | 011            |                            |                 |  |  |  |
|                        | Eliminar Baja Extemp<br><b>Tira de Materias</b><br><b>Caso Especial</b><br>Aceptar Horario                                                     |                                         |                  |                      |     |                |                            |                 |  |  |  |
|                        | Simbología<br>Los cursos marcados requieren de otra asignatura (Clase, Lab, Taller, Clínica)<br>Los cursos marcados no tienen cupo disponible. |                                         |                  |                      |     |                |                            |                 |  |  |  |

Imagen 11 –Asignatura Agregada de la tira de materias

Si la asignatura seleccionada ya existe en la carga del alumno enviara un mensaje de error y no le permitirá agregarla de nuevo.

| <b>Lista de Cursos Disponibles:</b>                                |                                |              |                  |                   |                      |                            |                              |        |
|--------------------------------------------------------------------|--------------------------------|--------------|------------------|-------------------|----------------------|----------------------------|------------------------------|--------|
| Descripción de la asignatura                                       | <b>Académico</b>               | <b>Grupo</b> | <b>Capacidad</b> | <b>Disponible</b> |                      | <b>Horario</b>             |                              |        |
| ANALISIS Y CONCEPTO ARQUITECTONICO                                 | ALEJANDRO JOSE PEIMBERT DUARTE | 151-1        | 45               | $\Omega$          | <b>Dia</b><br>Martes | <b>Hora</b><br>10:00 11:00 | Salón Tipo<br>A <sub>1</sub> | Taller |
| ERROR: No se puede inscribir 2 veces Favor de<br>Eliminar la carga |                                |              |                  |                   |                      |                            |                              |        |
| ANALISIS Y CONCEPTO ARQUITECTONICO                                 | ALEJANDRO JOSE PEIMBERT DUARTE | 151-0        | 45               | $\circ$           | Martes               | 09:30 10:00 A1             |                              | Clase  |
|                                                                    |                                |              |                  |                   | Jueves               | 09:30 11:00 A1             |                              | Clase  |
| ANALISIS Y CONCEPTO AROUITECTONICO                                 | MARTINEZ LOPEZ DULCE ENRIQUETA | 153-0        | 45               | 3                 |                      | Miercoles 18:00 19:00 A1   |                              | Clase  |
|                                                                    |                                |              |                  |                   | <b>Viernes</b>       | 18:00 19:00 A1             |                              | Clase  |
| ANALISIS Y CONCEPTO ARQUITECTONICO                                 | MARTINEZ LOPEZ DULCE ENRIQUETA | 153-1        | 45               | 3                 | Lunes                | 18:00 19:00 A1             |                              | Taller |

Imagen 12 – Error No se pude inscribir 2 veces la asignatura

#### **IV. Caso especial**

Se pueden agregar asignaturas por caso especial, esto es, que el alumno puede tomar las asignaturas disponibles de otras unidades académicas, si esta(s) esta(n) disponible(s).

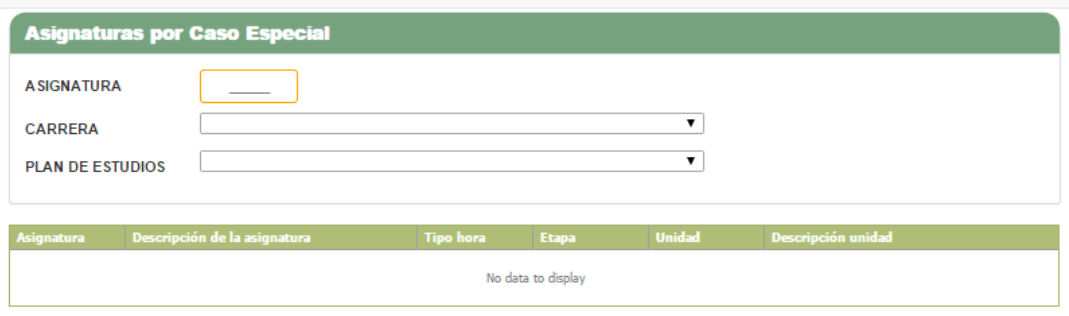

Imagen 13 – Asignaturas por Caso Especial

Al capturar ASIGNATURA se dispone de la lista de carreras en las cuales está asignada.

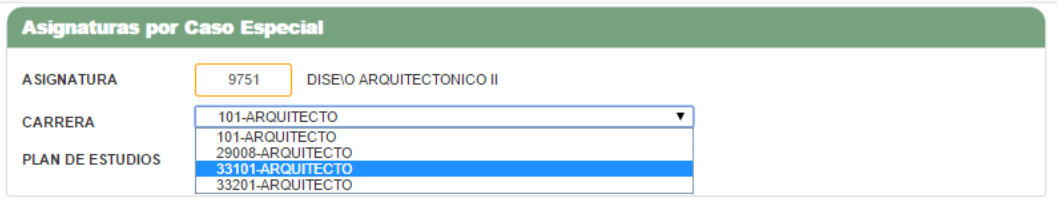

Imagen 14 – Carreras Disponibles Asignatura por Caso Especial

Si la asignatura que buscamos no tiene grupos asignados envía el mensaje de error para informar el problema.

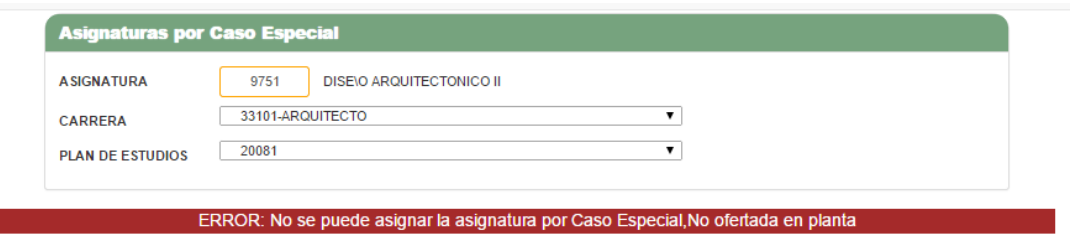

Imagen 15 – No ofertada en Planta Asignatura por Caso Especial

Pero si la asignatura que se desea está disponible con los datos captados entonces despliega la lista.

| <b>Asignaturas por Caso Especial</b>                          |  |                                   |  |                  |                     |               |     |                                                         |  |  |  |
|---------------------------------------------------------------|--|-----------------------------------|--|------------------|---------------------|---------------|-----|---------------------------------------------------------|--|--|--|
| 9751<br><b>A SIGNATURA</b><br><b>DISE\O ARQUITECTONICO II</b> |  |                                   |  |                  |                     |               |     |                                                         |  |  |  |
| <b>CARRERA</b>                                                |  | 29008-ARQUITECTO                  |  |                  |                     | ▼             |     |                                                         |  |  |  |
| <b>PLAN DE ESTUDIOS</b>                                       |  | 20102<br>v                        |  |                  |                     |               |     |                                                         |  |  |  |
|                                                               |  |                                   |  |                  |                     |               |     |                                                         |  |  |  |
| <b>Asignatura</b>                                             |  | Descripción de la asignatura      |  | <b>Tipo hora</b> | <b>Etapa</b>        | <b>Unidad</b> |     | <b>Descripción unidad</b>                               |  |  |  |
| 9751                                                          |  | DISE\O ARQUITECTONICO II<br>Clase |  |                  | DISIPLINARIA        | 290           |     | FACULTAD DE INGENIERIA, ARQUITECTURA Y<br><b>DISEÑO</b> |  |  |  |
|                                                               |  | 9751 DISE\O ARQUITECTONICO II     |  | <b>Taller</b>    | <b>DISIPLINARIA</b> |               | 290 | FACULTAD DE INGENIERIA, ARQUITECTURA Y<br><b>DISENO</b> |  |  |  |

Imagen 16 – Unidades Académicas que ofertan asignatura por Caso Especial

Al seleccionar la asignatura por Caso Especial muestra los grupos disponibles con su capacidad en la carrera que se seleccionó.

| <b>Lista de Cursos Disponibles:</b> |                                    |              |                  |                   |                      |                         |            |        |
|-------------------------------------|------------------------------------|--------------|------------------|-------------------|----------------------|-------------------------|------------|--------|
| Descripción de la asignatura        | <b>Académico</b>                   | <b>Grupo</b> | <b>Capacidad</b> | <b>Disponible</b> |                      | <b>Horario</b>          |            |        |
| DISE\O AROUITECTONICO II            | CORRAL AMAO ELIA ALFONSINA         | $141 - 1$    | 16               | $\circ$           | Día<br><b>Martes</b> | Hora<br>13:00 15:00 0   | Salón Tipo | Taller |
|                                     |                                    |              |                  |                   | Jueves               | 12:00 15:00 0           |            | Taller |
| DISE\O AROUITECTONICO II            | CORRAL AMAO ELIA ALFONSINA         | $141 - 0$    | 16               | $\circ$           | Martes               | 12:00 13:00 0           |            | Clase  |
| DISE\O AROUITECTONICO II            | CASTILLO BEJARANO CYNTHIA ROSA     | $143 - 0$    | 15               | 6                 | Lunes                | 20:00 21:00 0           |            | Clase  |
| DISE\O AROUITECTONICO II            | CASTILLO BEJARANO CYNTHIA ROSA     | 143-1        | 15               | 6                 | Lunes                | 21:00.22:00 0           |            | Taller |
|                                     |                                    |              |                  |                   |                      | Miercoles 20:00 22:00 0 |            | Taller |
|                                     |                                    |              |                  |                   | <b>Viernes</b>       | 20:00 22:00 0           |            | Taller |
| DISEIO AROUITECTONICO II            | GARCIA MORENO WALTER DANIEL        | $144-1$      | 15               | 3                 | Lunes                | 21:00 22:00 0           |            | Taller |
|                                     |                                    |              |                  |                   |                      | Miercoles 20:00 22:00 0 |            | Taller |
|                                     |                                    |              |                  |                   | <b>Viernes</b>       | 20:00 22:00 0           |            | Taller |
| DISE\O AROUITECTONICO II            | <b>GARCIA MORENO WALTER DANIEL</b> | 144-0        | 15               | з                 | Lunes                | 20:00 21:00 0           |            | Clase  |

Imagen 17 – Grupos Disponibles Asignaturas por Caso Especial

Al Agregar una asignatura por Caso Especial se mostrará en la carga Académica, y en la columna **Unidad Acad** se desplegará la clave de la unidad académica que se agregó por Caso Especial.

|           | <b>Padrón del Alumno</b> |                                         |                  |                      |     |   |                            |                 |  |  |  |  |
|-----------|--------------------------|-----------------------------------------|------------------|----------------------|-----|---|----------------------------|-----------------|--|--|--|--|
|           | Matrícula<br>193137      |                                         |                  |                      |     |   |                            |                 |  |  |  |  |
|           | Nombre:                  | PADILLA MORENO MARIA MANUELA            |                  |                      |     |   |                            |                 |  |  |  |  |
|           | Carrera:                 | 101-ARQUITECTO 20081                    |                  |                      |     | ▼ | Vigencia:<br><b>ACTIVO</b> |                 |  |  |  |  |
|           | Unidad Académica:        | 1 - FACULTAD DE ARQUITECTURA Y DISEÑO   |                  |                      |     |   | Periodo:<br>2014-2         |                 |  |  |  |  |
|           |                          |                                         |                  |                      |     |   |                            |                 |  |  |  |  |
|           |                          |                                         |                  |                      |     |   |                            |                 |  |  |  |  |
|           | <b>Carga Académica</b>   |                                         |                  |                      |     |   |                            |                 |  |  |  |  |
| п         |                          | Asignatura Descripción de la Asignatura | <b>Tipo hora</b> | <b>Etapa</b>         |     |   | Grupo Subgrupo Unidad Acad | <b>Baja Ext</b> |  |  |  |  |
| $\square$ | 9745                     | ANALISIS Y CONCEPTO ARQUITECTONICO      | Clase            | <b>DISCIPLINARIA</b> | 151 |   | 0 <sub>1</sub>             |                 |  |  |  |  |
|           |                          | 9745 ANALISIS Y CONCEPTO ARQUITECTONICO | Taller           | <b>DISCIPLINARIA</b> | 151 |   | $1 \vert 1$                |                 |  |  |  |  |
| $\square$ | 9751                     | DISE\O ARQUITECTONICO II                | Clase            | <b>DISCIPLINARIA</b> | 142 |   | $0$ 332                    |                 |  |  |  |  |
|           | 9751                     | DISE\O ARQUITECTONICO II                | <b>Taller</b>    | <b>DISCIPLINARIA</b> | 142 |   | $1 \overline{332}$         |                 |  |  |  |  |
| $\square$ | 9762                     | PROCEDIMIENTOS DE CONSTRUCCION          | Clase            | DISCIPLINARIA        | 143 |   | $0$  1                     |                 |  |  |  |  |
|           | 9762                     | PROCEDIMIENTOS DE CONSTRUCCION          | Laboratorio      | <b>DISCIPLINARIA</b> | 143 |   | $1 \vert 1$                |                 |  |  |  |  |
|           |                          | 9762 PROCEDIMIENTOS DE CONSTRUCCION     | <b>Taller</b>    | DISCIPLINARIA        | 143 |   | $1 \vert 1$                |                 |  |  |  |  |

Imagen 18 – Carga Académica con Asignatura por Caso Especial

Si la asignatura a seleccionar por caso especial tiene un horario traslapado con algún horario de la carga académica se mostrara el error y no permitirá que se agrege tal asignatura.

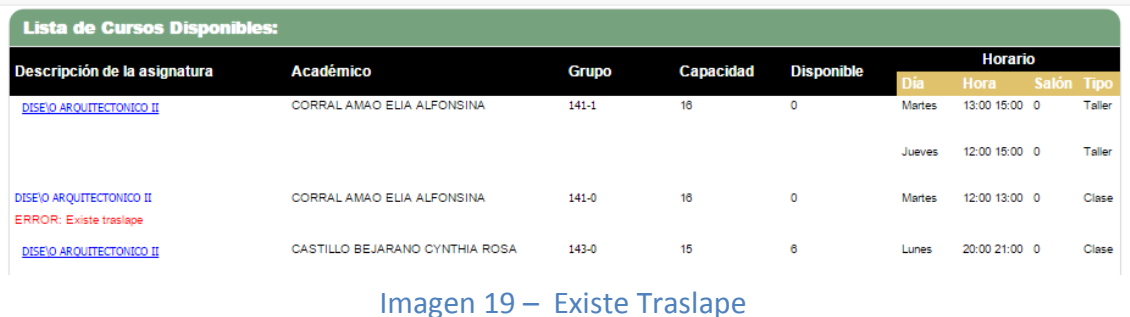

# **V. Aceptar Horario**

Solo al presionar el botón Aceptar Horario serán oficiales los datos en pantalla que se agregaron o eliminaron de la carga académica.

# **VI. Imprimir Horario Oficial**

Al seleccionar Imprimir Horario Oficial se desplegara la lista de las asignaturas que hasta el momento se hayan agregado al presionar el botón Aceptar Horario.

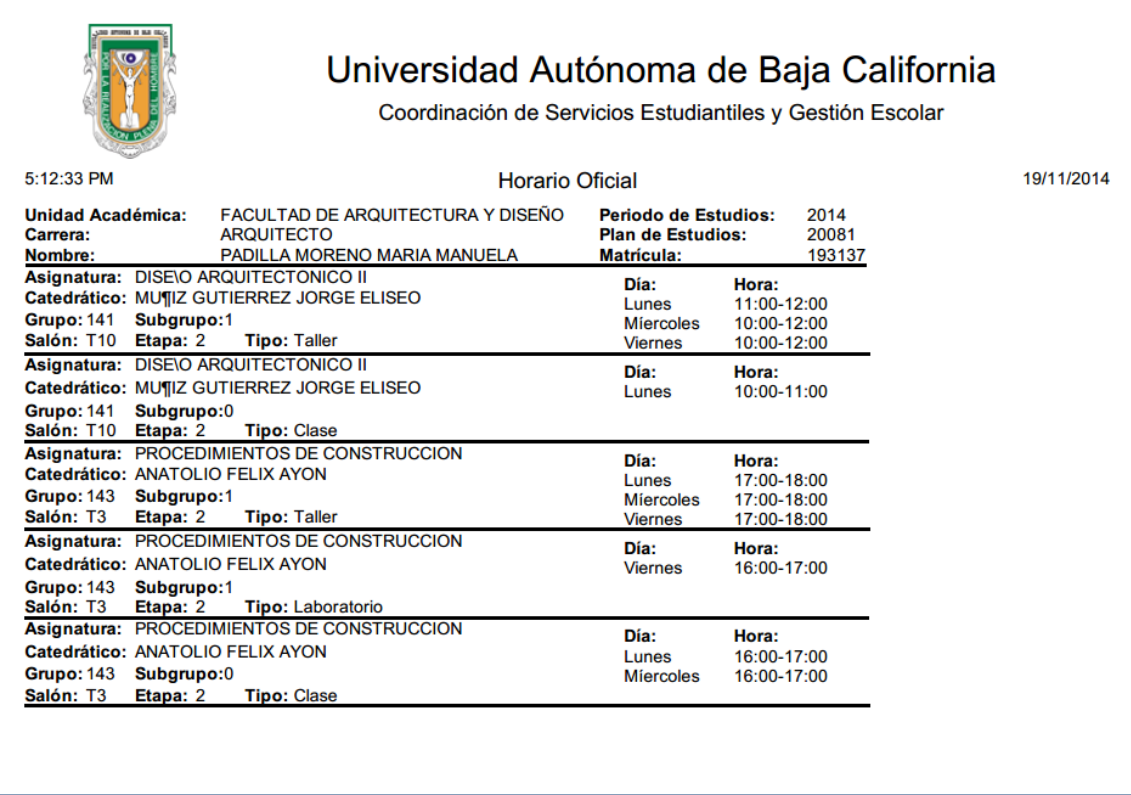

Imagen 20 – Impresión de Horario oficial

# **VII. Imprimir Horario Preliminar**

Al seleccionar Imprimir Horario Preliminar se imprimirán todas las asignaturas que se encuentren hasta el momento agregadas a la carga, sin que se haya guardado la información, es decir antes de Aceptar Horario.

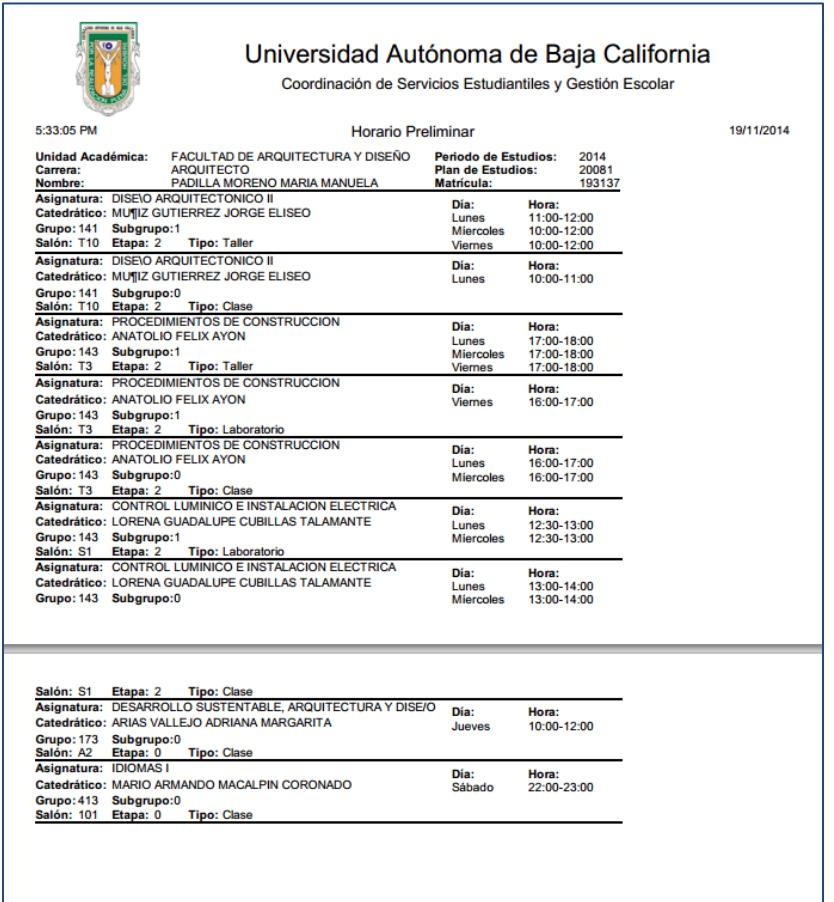

Imagen 21 – Impresión de Horario Preliminar